## ENROLL IN DIRECT DEPOSIT - QUICK, SAFE, CONVENIENT

Enroll in direct deposit to have your refund electronically deposited into your bank account.

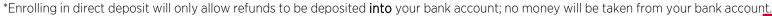

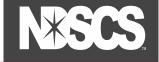

Log into your <u>Campus Connection</u> > Financial Account tile > Direct Deposit. For security reasons, you will be prompted to authenticate with DUO. Choose your device and click Call Me.

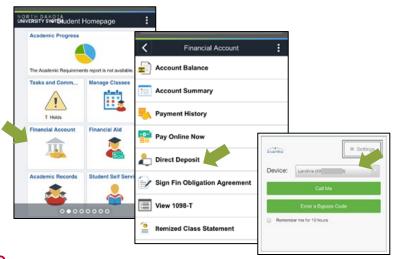

2. Choose the 3<sup>rd</sup> Option that includes NDSCS.

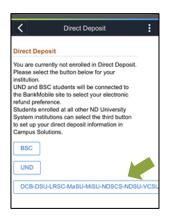

**3.** Enter Bank Account Details and Agree to the Terms and Conditions. Click Submit.

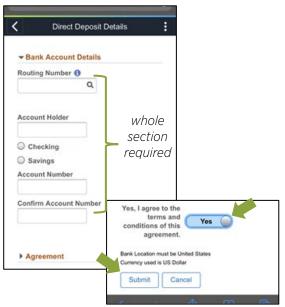

**4.** Verify your bank account information is correct. NDSCS Business Affairs will email you whenever a refund has been processed for you.

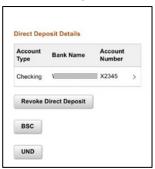